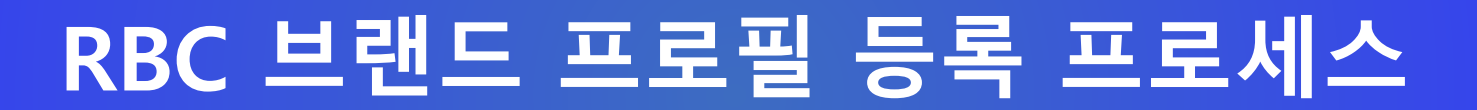

**2023.10**

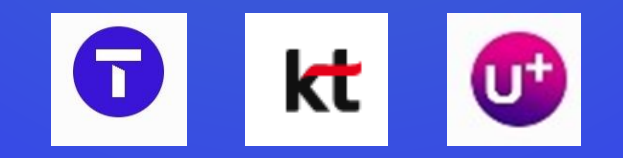

## **[브랜드 등록이 필요한 이유]**

**1) 안내문자 또는 광고문자를 발송하면, 고객은 발신번호만 표시된 문자를 받게 되지만, 브랜드를 등록하면 브랜드가 표시된 문자를 받게 됩니다. (단, 아이폰은 브랜드 표시 도입을 하지 않아 브랜드가 표시되지 않습니다)**

- **- 발신번호만 표시되면 내용을 보아야 누가 보낸 메시지인지 알 수 있지만,**
- **- 브랜드가 표시되면 바로 발신자가 확인되어 안심하고 메시지를 볼 수 있습니다.**

#### 브랜드 정보 등록으로 고객에게 더 신뢰할 수 있는 메시지를 전달하세요.

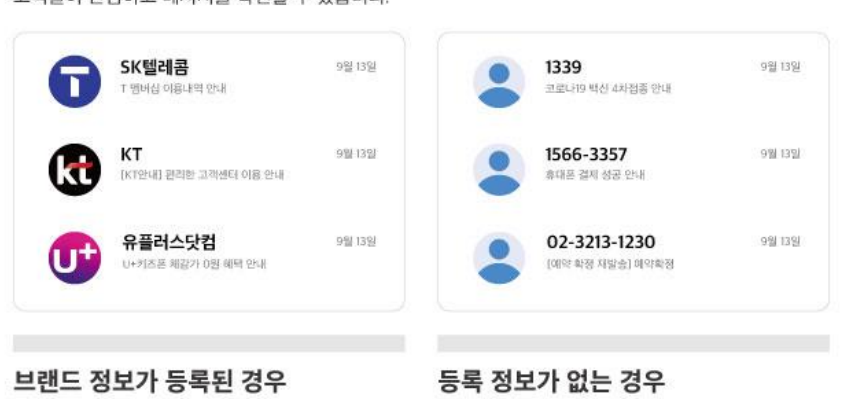

브랜드 정보가 등록된 번호는 고객들에게 브랜드 이미지와 브랜드명이 노출되어 고객들이 안심하고 메시지를 확인할 수 있습니다.

## 브랜드 프로필 이미지를 탭하여 브랜드홈으로 진입할수 있습니다. 브랜드홈에는 '등록된 이미지와 추가 정보를 통해서 고객에게 더 많은 정보를 제공할 수 있습니다.

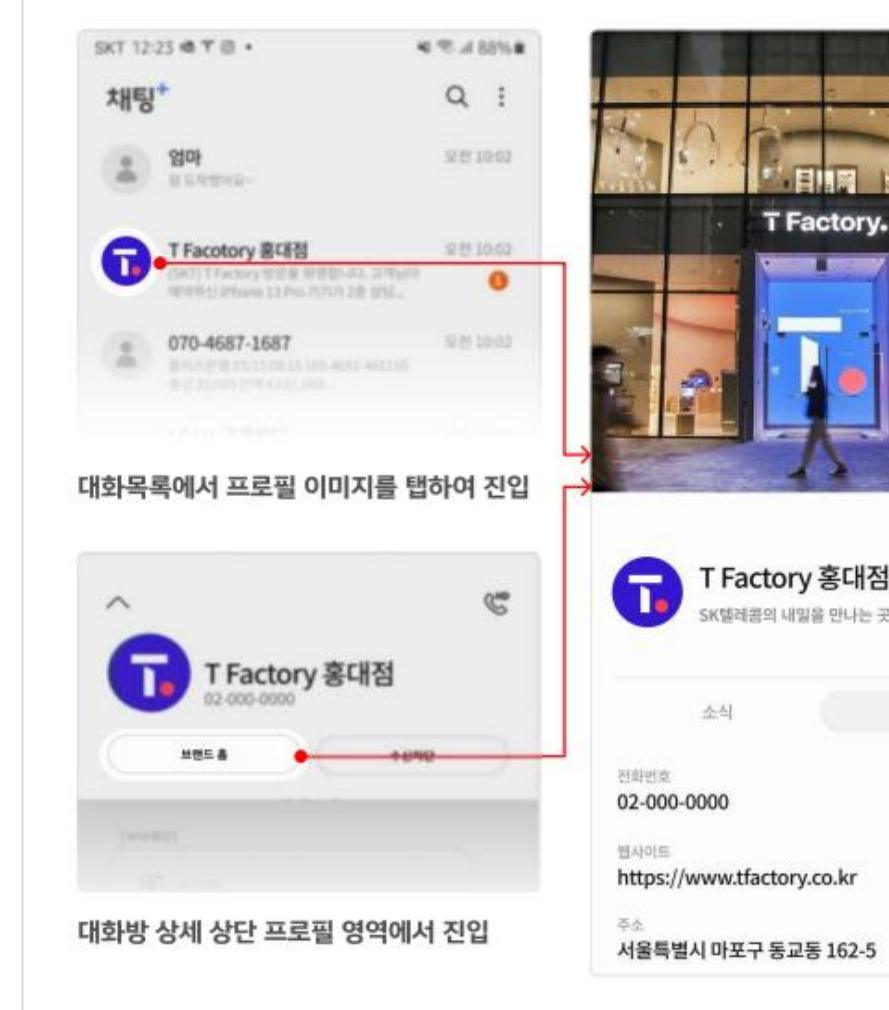

**- 브랜드홈에서 발송자의 홈페이지, 주소 등도 확인할 수 있습니다.**

**2) 브랜드를 클릭하면 브랜드홈으로 이동하여 발송자 정보를 확인할 수 있습니다.**

저장되지 않은 연락처로 번호 정보만 노출

**브랜드홈으로 이동하여 확인할 수 있습니다.** 

**- 메시지 내용에 표시된 발송자가 진짜인지 의심된다면,**

고객에게 프로필 이미지와 브랜드명이 노출

정보

# **[브랜드 등록 준비사항]**

- **1) 등록할 전화번호의 명의자 확인을 위한 서류(통신서비스가입증명원) \* 필수**
	- 브랜드 등록은 유선 전화번호만 가능합니다 (010 번호는 등록 불가)
	- 최근 1개월내 발급된 서류가 필요합니다
	- 전화번호를 개통한 통신사 고객센터에서 상담사에게 "발신번호 등록을 위한 명의자 확인서류" 발급을 요청합니다.
	- **※ 등록할 전화번호와 브랜드의 명의자가 다를 경우에는 추가 서류가 필요하므로 02-6100-3095 로 연락주십시오**
- **2) 사업자등록증 이미지 파일 \* 필수**
	- RCS Biz. Center 서비스 가입 시 필요하며, 사업자등록증명 또는 고유번호증으로 대체 가능합니다
	- 파일형식 : jpg, png, pdf, tiff (최대 5MB)
	- \* 사업자등록증명발급방법 ① 정부24 사이트[\(www.gov.kr\)](http://www.gov.kr/) 접속 ② "사업자등록증명" 검색
- **3) 브랜드홈 백그라운드 / 프로필 이미지 \* 선택**
	- 브랜드홈 등록을 위해서 필요 - 사이즈 : 388X388px ~ 1080X1080px 1:1 비율 - 파일형식 : jpg, png (최대 1MB)

### **※ 브랜드홈 백그라운드 이미지 및 프로필 이미지는 RBC 에서 제공하는 기본 이미지를 이용할 수 있습니다**

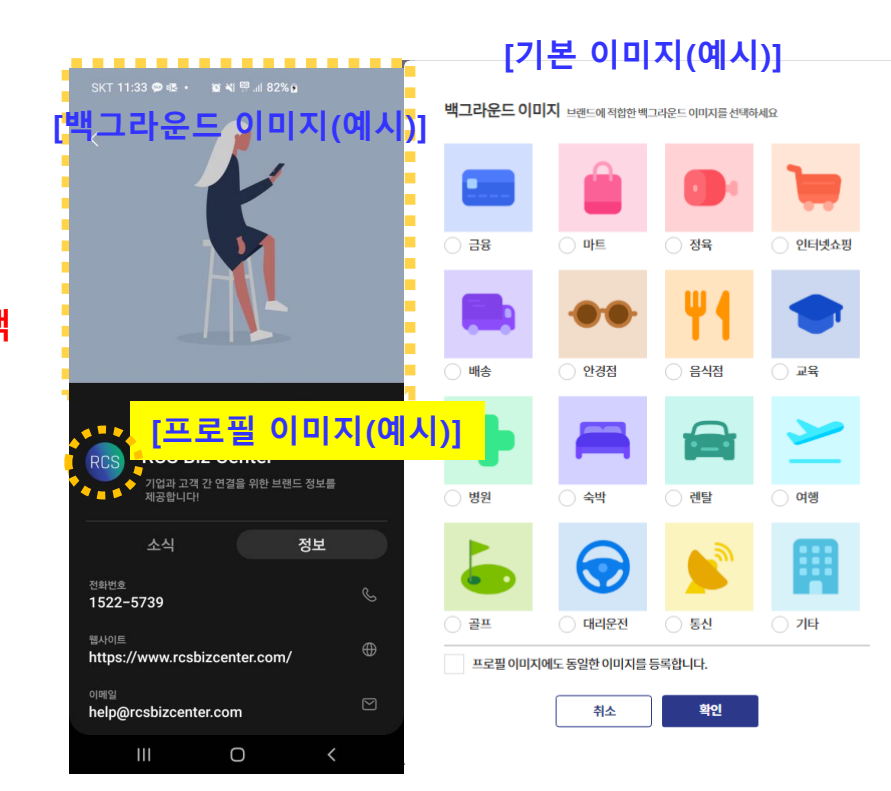

**[통신서비스 가입증명원 (예시)] \*서류 이름은 통신사 별로 다를 수 있습니다 ACEIANG MEDIAN** 

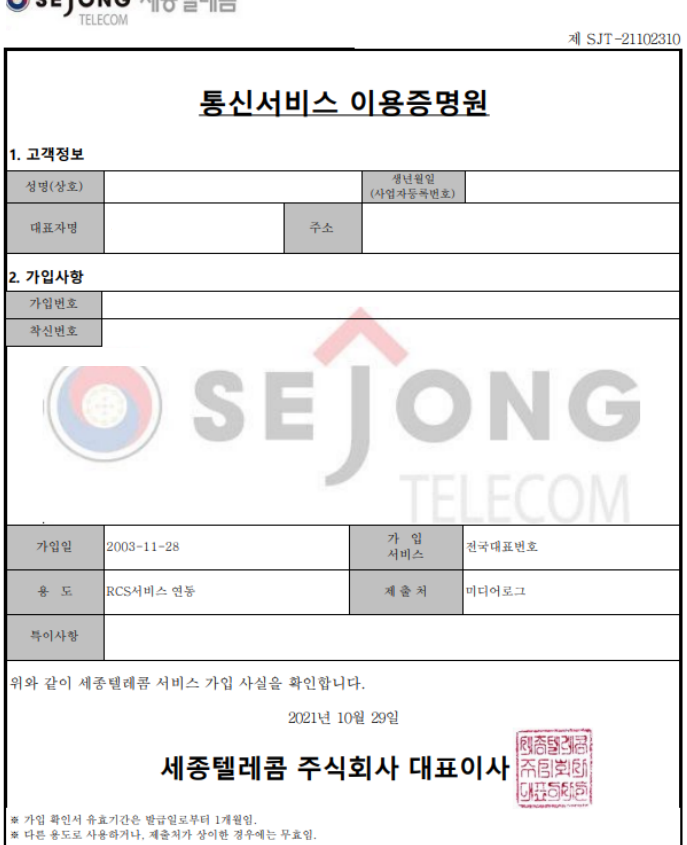

# **[브랜드 등록방법 안내\_서비스 가입]**

- **1) RCS Biz Center 에서 서비스 가입 신청을 먼저 합니다**
	- **① [www.rcsbizcenter.com](http://www.rcsbizcenter.com/) 으로 접속합니다**
	- **② 화면 오른쪽 상단의 하단의 "로그인" 또는 화면 중간의 "서비스 가입"**
		- **을 클릭합니다**

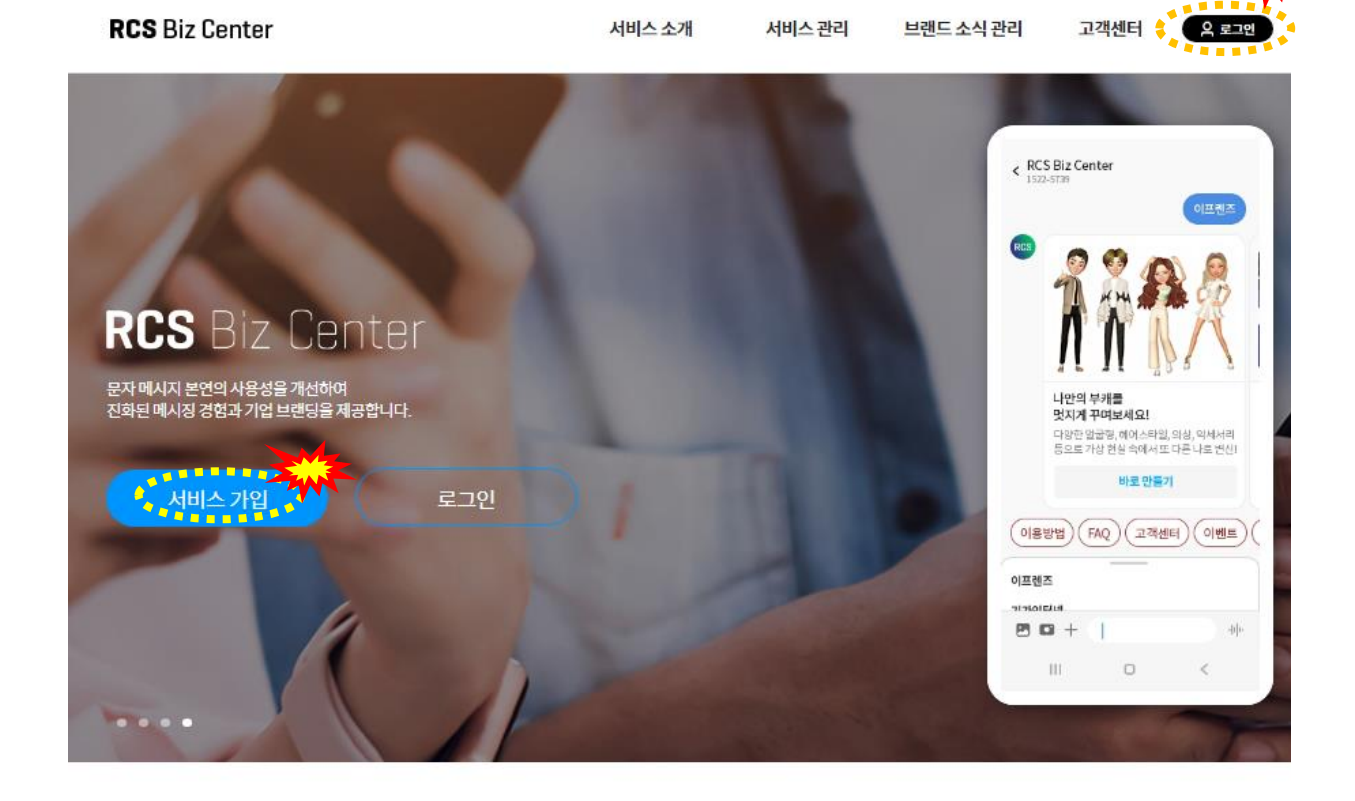

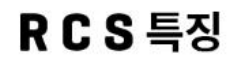

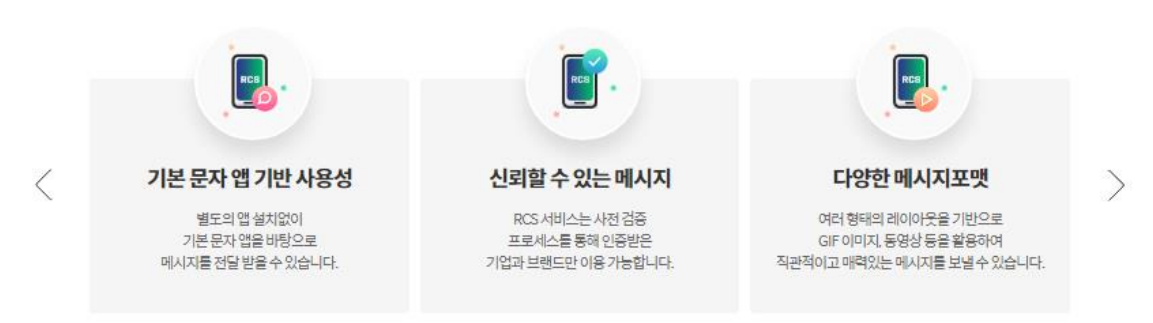

## **[브랜드 등록방법 안내\_서비스 가입]**

**1) RCS Biz Center 에서 서비스 가입 신청을 먼저 합니다**

- **③ 「기업담당자 가입신청」 클릭 후 화면에서 "약관 동의" 및 "가입인증"을 합니다**
- **④ 추가로 나오는 화면에서 "관리자 권한"(왼쪽) 선택 → 사업자등록증 파일 업로드 → 담당자 정보 입력 및 휴대폰 인증 → 신청하기를 클릭합니다**
- **⑤ 가입신청 후 RBC 운영자 심사를 거쳐 승인이 완료되면 신청시 입력한 휴대폰번호와 이메일로 알려드립니다 (1~2일 소요)**

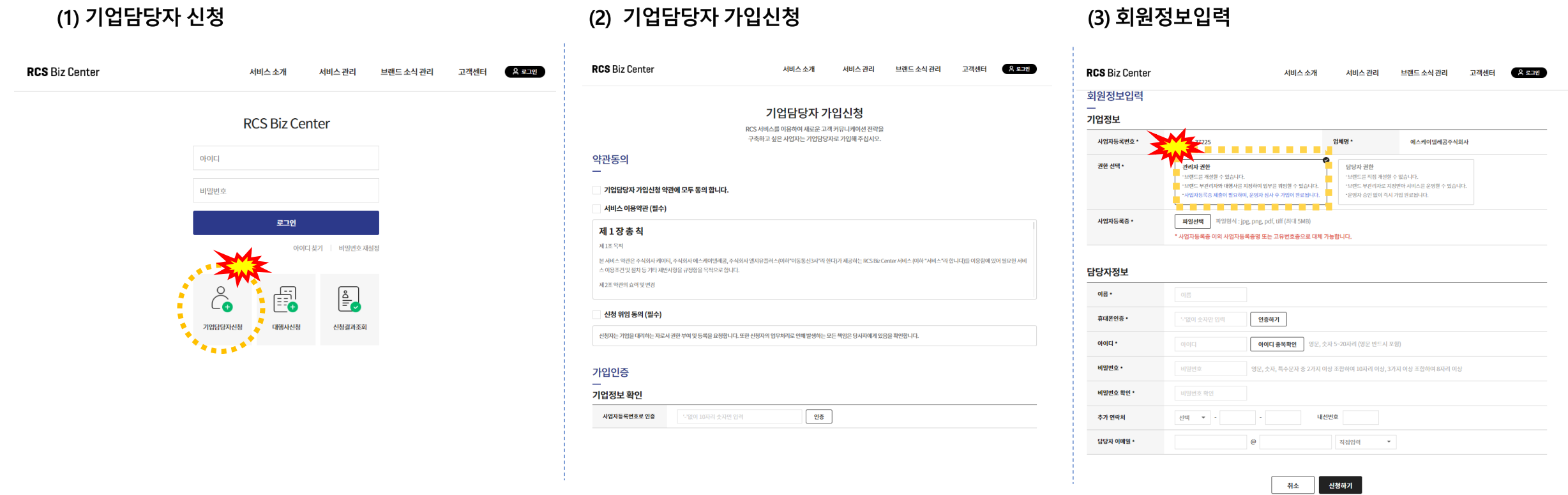

**서비스 가입 승인 완료 후 브랜드 개설 등록**

### **[브랜드 등록방법 안내\_브랜드 등록]**

- **2) 서비스 가입이 완료되면 로그인 후 브랜드 등록을 신청합니다**
	- ① 브랜드 홈 정보 입력 → ② 대화방설정 (발신번호 정보등록) → ③ 브랜드 홈 기본탭 설정 → 승인요청 을 하면 RCS Biz Center 에서 검토 후 최종 승인되면 이메일로 결과를 알려드립니다(승인요청해 주시면 다음 화 또는 수요일에 이통3사 검토 후 최종 결정되므로 1~2주 정도 소요됩니다)
	- **- RCS Biz Center 에서 신청 내용을 검토하면서 보완이 필요하면 연락드립니다**
	- **- 브랜드 등록이 완료되면, 발송하신 메시지에서 전화번호 대신 브랜드가 노출됩니다**

대화방명 ति **Dans** 

환영합니다<br>브랜드를 등록하고, 다양한 메시<br>포맷을 이용해 보세요

 $30 + 1$ 

카테고리2\*

카테고리3

선택하세요

검색용 키워드를 입력하세요

**- ①~③ 의 세부 방법은 다음 페이지를 참조하세요**

#### **① 브랜드 홈 정보 입력 ② 대화방설정 (발신번호 정보등록) ③ 브랜드 홈 기본탭 설정**

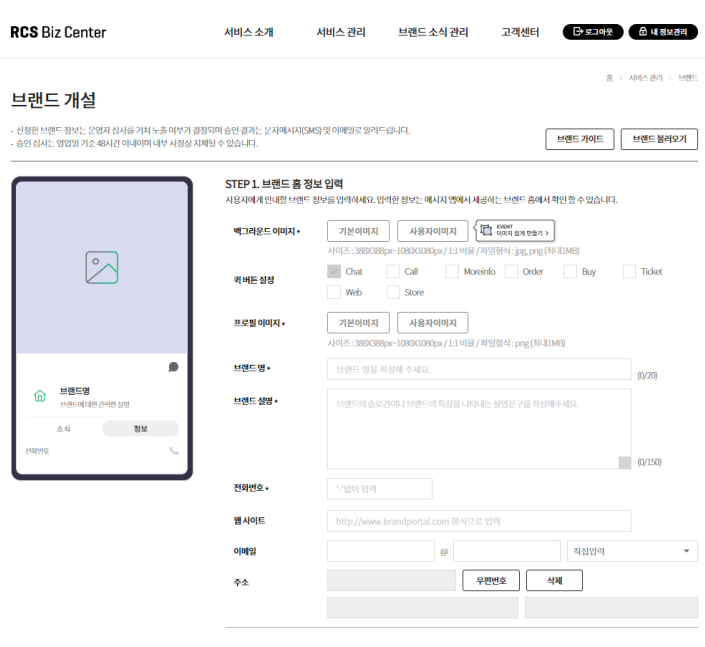

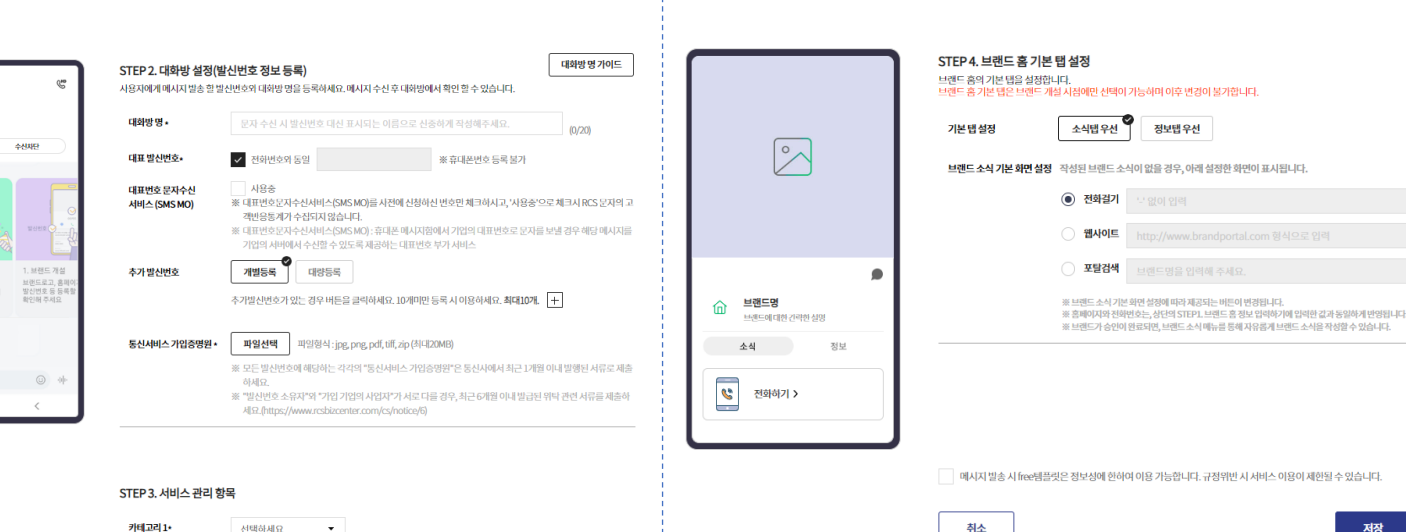

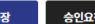

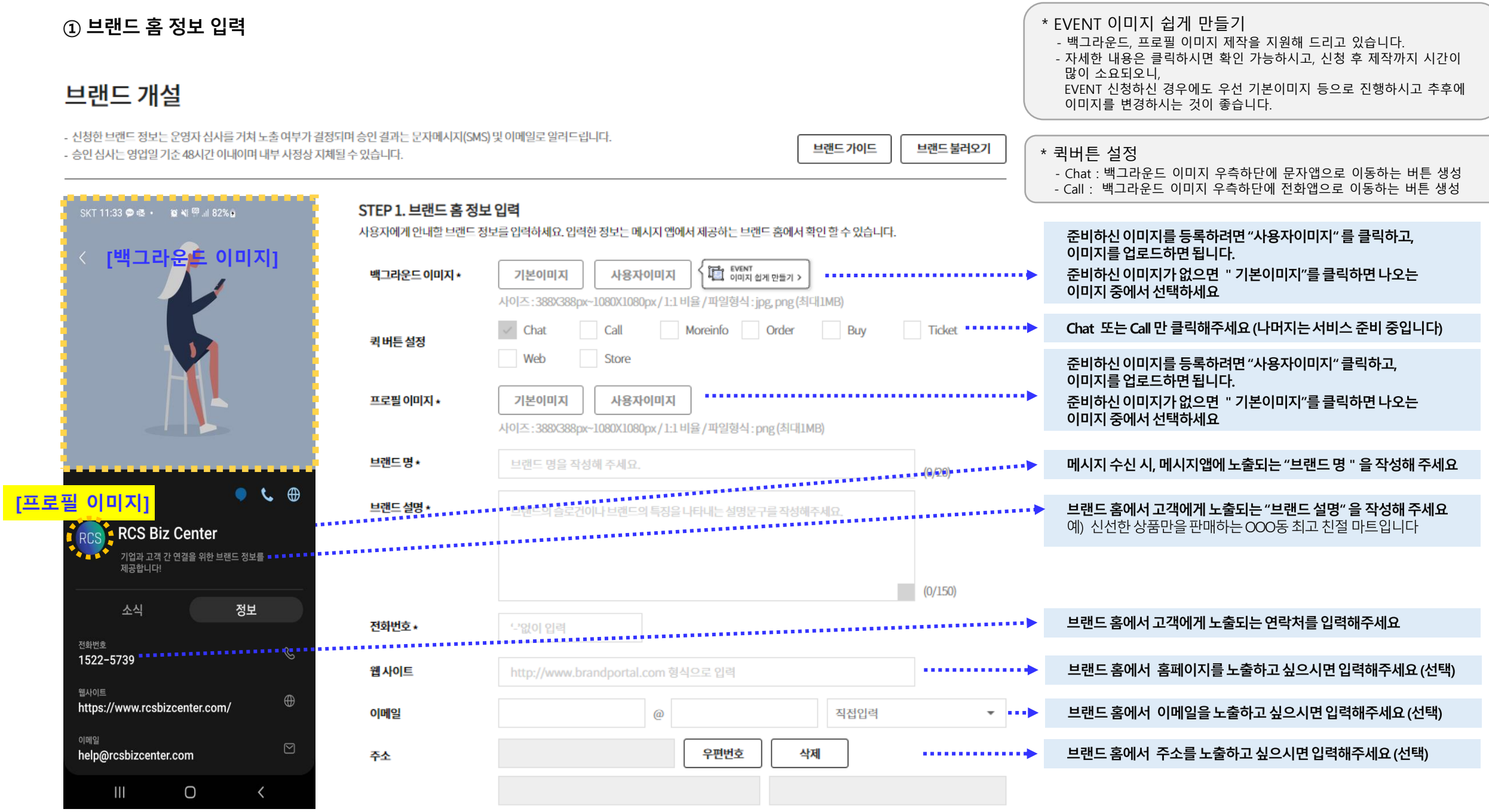

### **② 대화방설정 (발신번호 정보등록)**

×

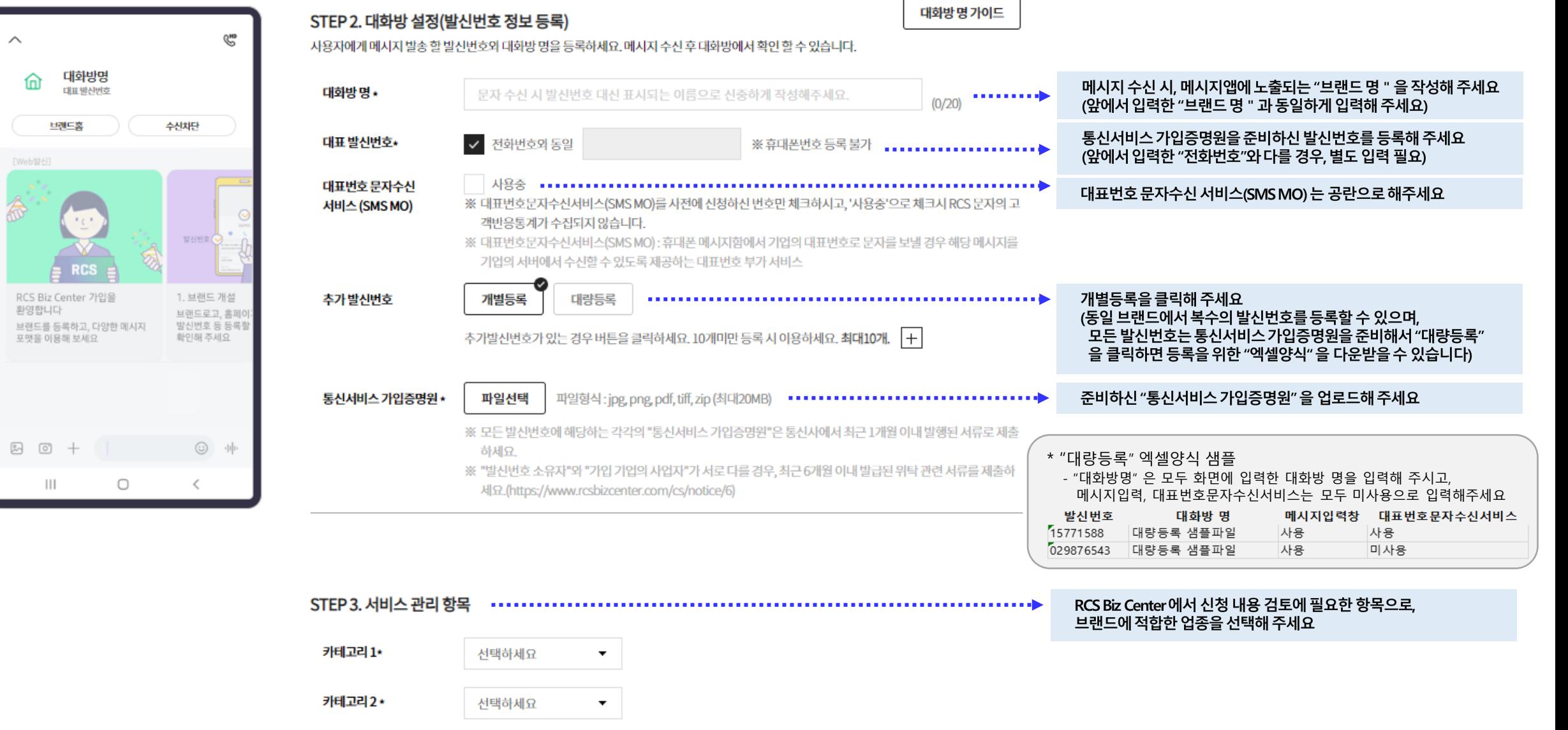

검색용 키워드를 입력하세요

카테고리 3

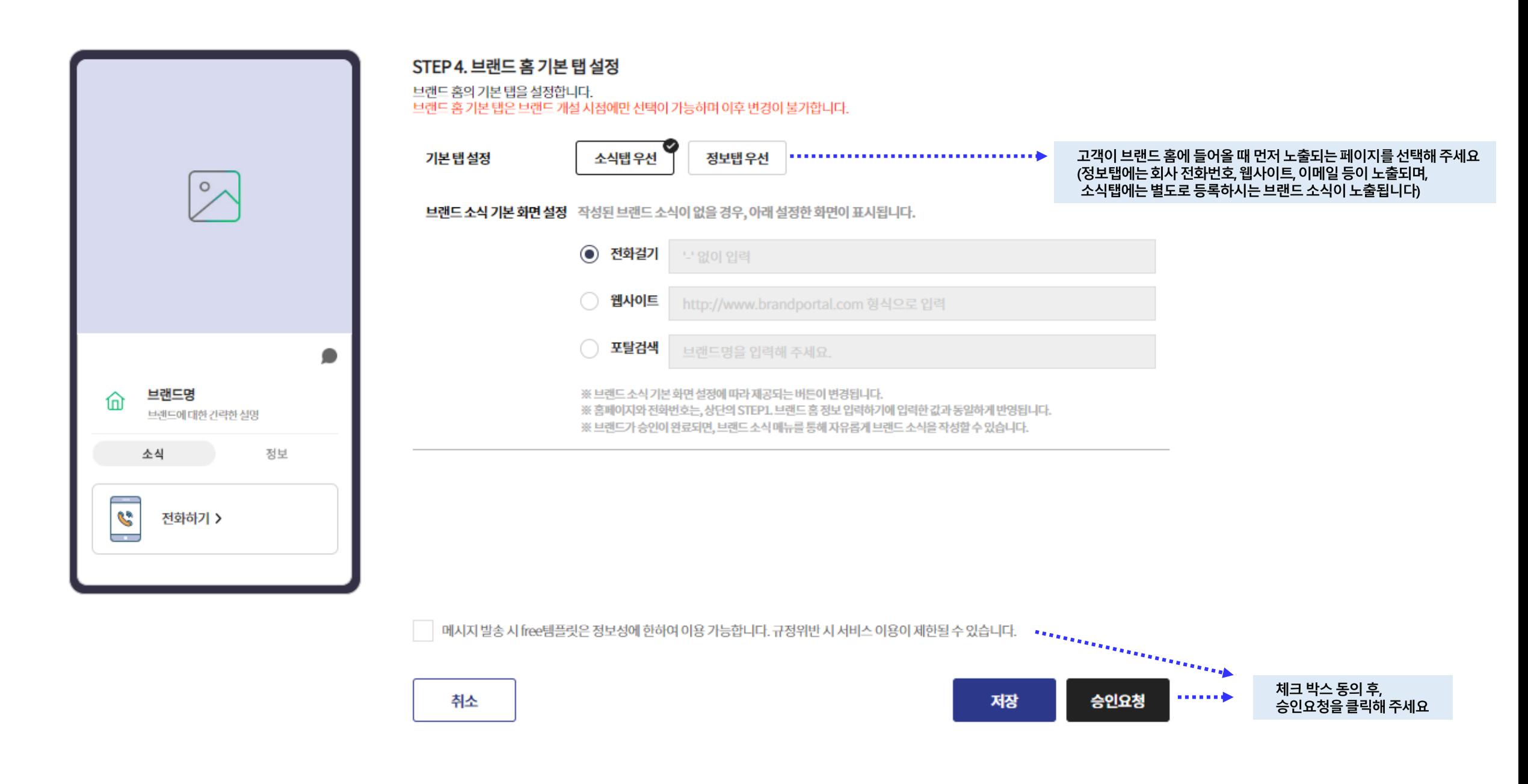

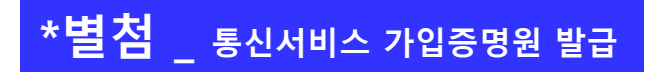

**전화번호를 개통한 통신사 고객센터에서 상담사에게 "발신번호 등록을 위한 명의자 확인서류" 발급을 요청합니다.**

**통신사 별 고객센터 번호**

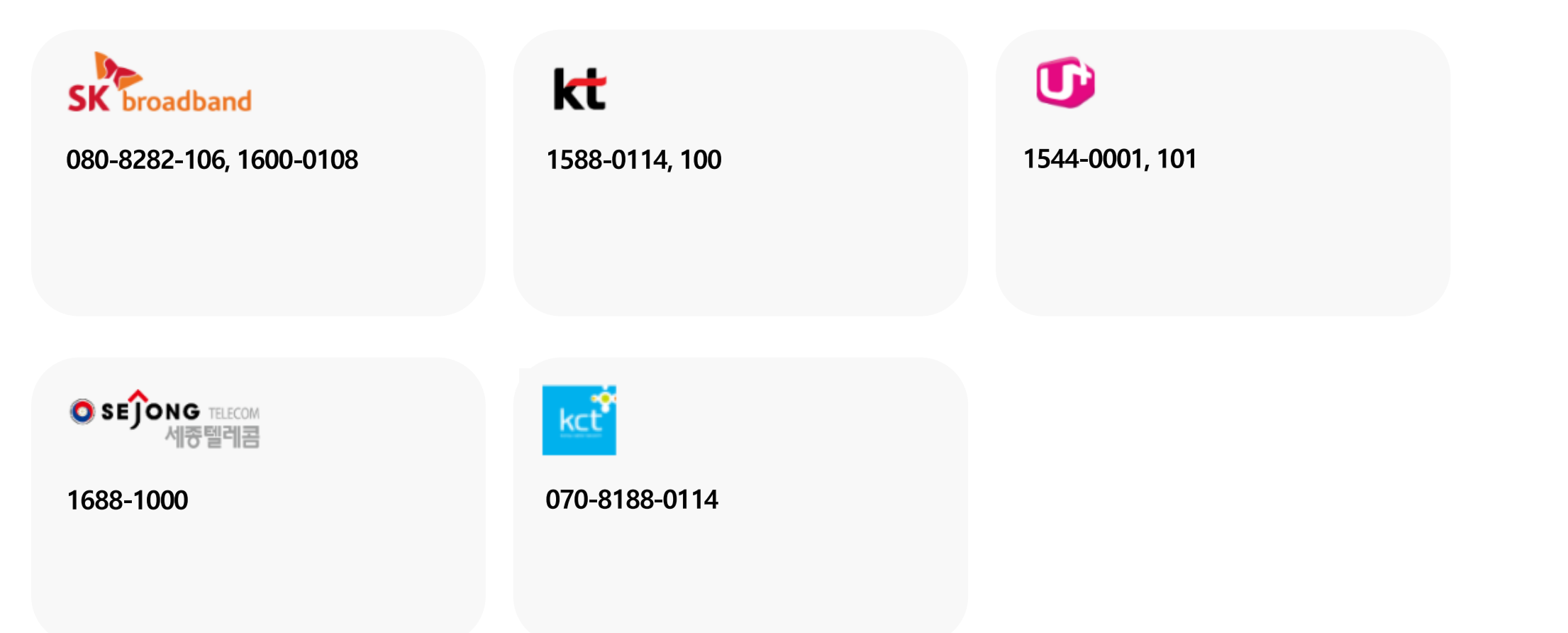

**※ 등록할 전화번호와 브랜드의 명의자가 다를 경우에는 추가 서류가 필요하므로 02-6100-3095 로 연락주십시오**